# 外皮・躯体と設備・機器の総合エネルギーシミュレーションツール「BEST」の開発 (その 157) BEST と BIM の連携に関する検討

# **Development of an Integrated Energy Simulation Tool for Buildings and MEP Systems, the BEST(Part 157) Study on Integration of BIM and the BEST**

正 会 員 〇飯田 玲香 (日建設計) インス 特別会員 村上 周三 (建築環境・省エネルギー機構) 技術フェロー 石野 久彌(首都大学東京名誉教授)技術フェロー 野原 文男(日建設計) 技術フェロー 長谷川 巌 (日建設計) アンチン 正 会 員 田岡 知博 (コンバス)

Reika IIDA\*<sup>1</sup> Shuzo MURAKAMI\*2 Hisaya ISHINO\*3

Fumio NOHARA \*1 Hasegawa IWAO \*1 Tomohito TAOKA \*4

\*1 Nikken Sekkei Ltd. \*2 Institute for Building Environment and Energy Conservation

\*3 Tokyo Metropolitan University \*4 Conbass Co., Ltd.

This paper showed a method of linkage from building information of BIM to the BEST.As linkage method, ifcXML was used which was international standard specifications. Some tags of the ifcXML was used for the BEST to perform the linkage smoothly. Finally it was considered about the method that the BEST can connect with facilities information of BIM each other.

## はじめに

建築業界は扱うデータ量が膨大であるため、不整合の 回避やデータの一元管理による業務の効率化を目的とし て、設計、施工、運用のあらゆるフェーズで BIM の利用 が進められている。設計業務においては、従来から 3 次 元 CAD を利用している解析ツール(日照や CFD 解析等) はもとより、負荷計算など様々な設計ツールについても 徐々に BIM 化が進んでいる。

本報では、設計段階において図面作成やプレゼンテー ションなど様々な用途で利用可能な建築 BIM 注1 を、 BEST 平成 25 年省エネ基準対応ツール(以降 BEST)へ連 携する方法について検討し、省エネ法の届出及び設計業 務への利用の可能性を示す(図 1)。また、設備 BIM の 現状と BEST との連携方法についての考察を行う。

## 1.BEST と BIM の連携概要

BEST と BIM の連携には、BIM の国際標準規格である IFC <sup>注</sup>2を利用する。BIM 対応ツールは標準的にこのデー タ形式の入出力が可能となっており、これにより異なる ツール間でのデータ共有が可能となる。

今回は、IFC を XML 形式で表現した ifcXML <sup>注</sup>3を利 用し、BEST の物件データへ変換するツールの開発を行 った。また、IFC のバージョンは、現時点で最も普及し ている IFC2x3  $x_1$ ) を採用した。

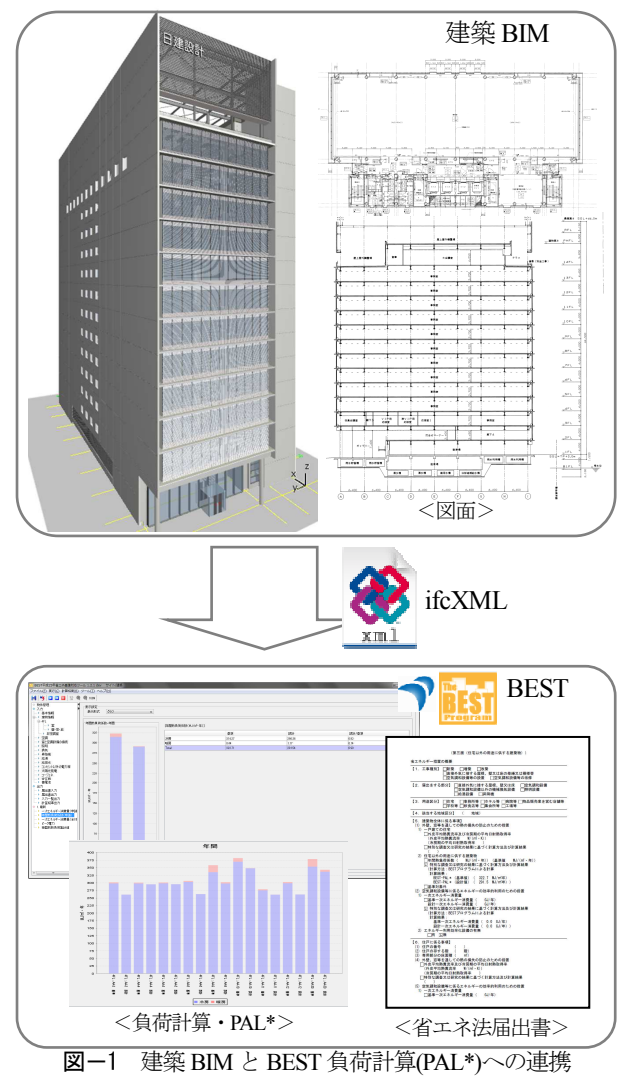

## 2.建築 BIM から BEST 負荷計算(PAL\*)への連携

### 2.1 負荷計算に必要な項目

負荷計算(PAL\*)に必要な項目としては、ゾーンごとの 外壁、窓等の外皮条件(部材性能、面積、方位)と、ゾー ン条件(機器、照明等の内部負荷及び空調スケジュール、 設定温度) がある $x_2$ 

#### 2.2 負荷計算に利用可能な建築 BIM の IFC

IFC のタグ構成を図-2 に示す。負荷計算に必要な要素 オブジェクトには、ifcSpace (ゾーン)、ifcWallStandardCase (壁)、ifcSlab (床)、ifcWindow (窓) 等があり、これらはリ レーションオブジェクトにより互いの関係性を表してい る。例えば、ゾーンはフロアに属しており、ゾーンは、 空間境界オブジェクト (ifcRelSpaceBoundary)によって、 床、外壁、窓等の部材と接しているということを表して いる。また、これらの部材は、部材構成データと関連し ており、構成部材(コンクリート、断熱材等)の種類や厚 みを表すことが可能である。

## 2.3 連携方法

IFC のデータ構造の中から、BEST で利用する項目を

ピックアップし、これらのデータが建築 BIM にて入力・ 出力されるようグループ注4内で調整し、ルール化するこ とが必要である。

IFC からの情報の取得例を図-2 の属性(黒字)に示す。 例えば、方位や階高、室名称については、一般的な解釈 として利用することが可能である。また、いくつかの項 目については、BEST に合わせた解釈や新たなタグをグ ループ内のルールとして追加することで、よりスムーズ なデータ連携が可能となる(図-2 属性(青字))。BEST の特 徴を以下に示す。

#### (1) ゾーン(室用途)

BEST では、予め内部発熱や空調スケジュールが設 定された室用途(室の使われ方の名称)を利用すること で、簡易にゾーン条件を設定することが可能である。 そこで、BEST のルールとして IfcSpaceType の name に BEST で利用する室用途名称を定義することにより、 これらのゾーンの計算条件を BEST へ連携することを 可能とした。この IfcSpaceType とは、室名とは別にゾ ーンの分類を定義する項目である。

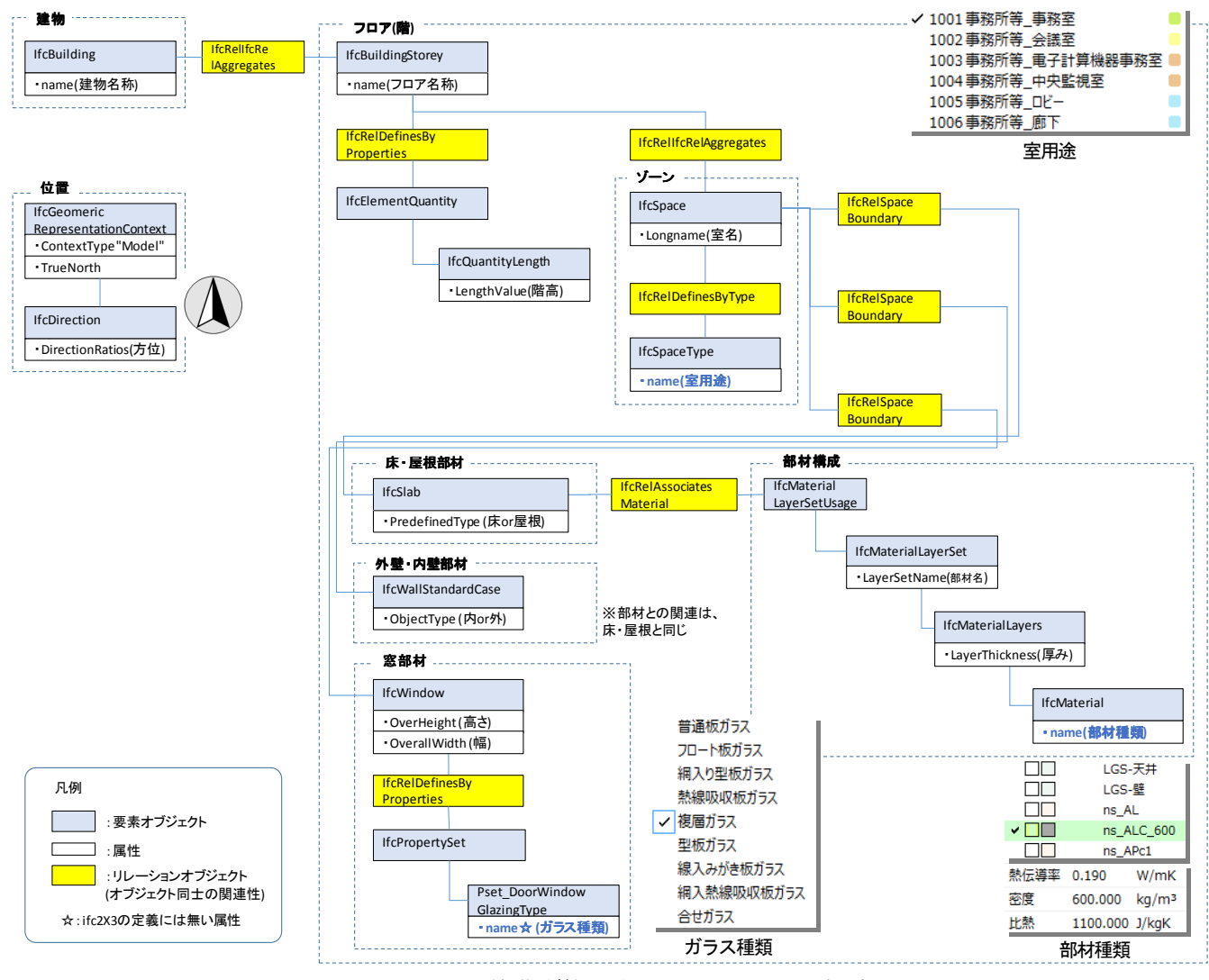

図-2 BEST(負荷計算)で利用するIFC 2x3 のタグ構成

#### (2) 部材

BEST では、構成部材の物性値として HASPEE 注5のデ ータベースを利用しており、実際の設計に合わせて構成 部材の種類と厚みを組み合わせて利用している。BEST では、建築 BIM で利用している IfcMaterial の name を、 予め HASPEE の物性値を関連づけることで物性値を連 携することを可能とした。

#### (3) 形状データ

IFC には、部材毎の面積や容積等を表す数量オブジェ クト(IfcElementQuatity)があり、建築 BIM の機能によって 書き出すことが可能である(※ゾーンごとの壁面積は空 間境界オブジェクト(ifcRelSpaceBoundary)により算出)。 負荷計算においては、部材の面積(及び方位)を取得する ことが重要であり、具体的な形状情報は不要である。

但し、BEST は GUI による平面形状の再現が可能であ り、モデリング変更による検討機能に優れているため、 今回は、各ゾーンに接する壁面積の算出は、BEST の GUI で行うものとした。

形状データの再現方法を以下に示す。

- ① ゾーンに接する部材(壁)を取得
- ② 壁の基準線に補助線を追加し、壁は補助線上に 設定(壁の厚みは考慮しない)
- ③ ゾーン境界は②の基準線に設定(図-3)

形状データについては、BEST で読み込むと補助線及 びデータ量が膨大となるため、BEST 側での簡略化機能 が必要である。例を図-4 に示す。ドアの開口部分のゾー ンの取り方によって凹凸が生じ、この形状に沿った補助 線が追加される。また、厚みが異なる壁が連続した場合、 近接して複数の補助線が追加される。入力上の問題とし ては、防火扉の収納スペースなどゾーンとして設定して いない空間があると、建築 BIM 及び BEST で屋外と認識 される。

## 2.3 連携事例

建築 BIM で作成したデータを図-5 に示す。入力方法と しては、各ゾーンの室用途は選択式であり、部材は通常 の入力と同じである。また、ここでは建築 BIM で設定し たゾーンをそのまま PAL\*及び一次エネルギー計算に利 用することを想定しているため、空調ゾーニングをゾー ンとして設定している。これにより、PAL\*の計算及び空 調用熱負荷計算の両方に利用することが可能である。

BEST へ読み込んだ結果を図-6 に示す。室形状、室用 途、部材、部材性能がそれぞれ連携されており、さらに 調整を加えることで、建築 BIM で入力した条件でそのま ま計算を行うことが可能となる。

## 3. 設備 BIM と BEST エネルギー計算の連携

# 3.1 空調エネルギー計算に必要な項目

空調システムのエネルギー計算に必要な項目は、①機 図-6 BEST入力画面(読込みデータ)

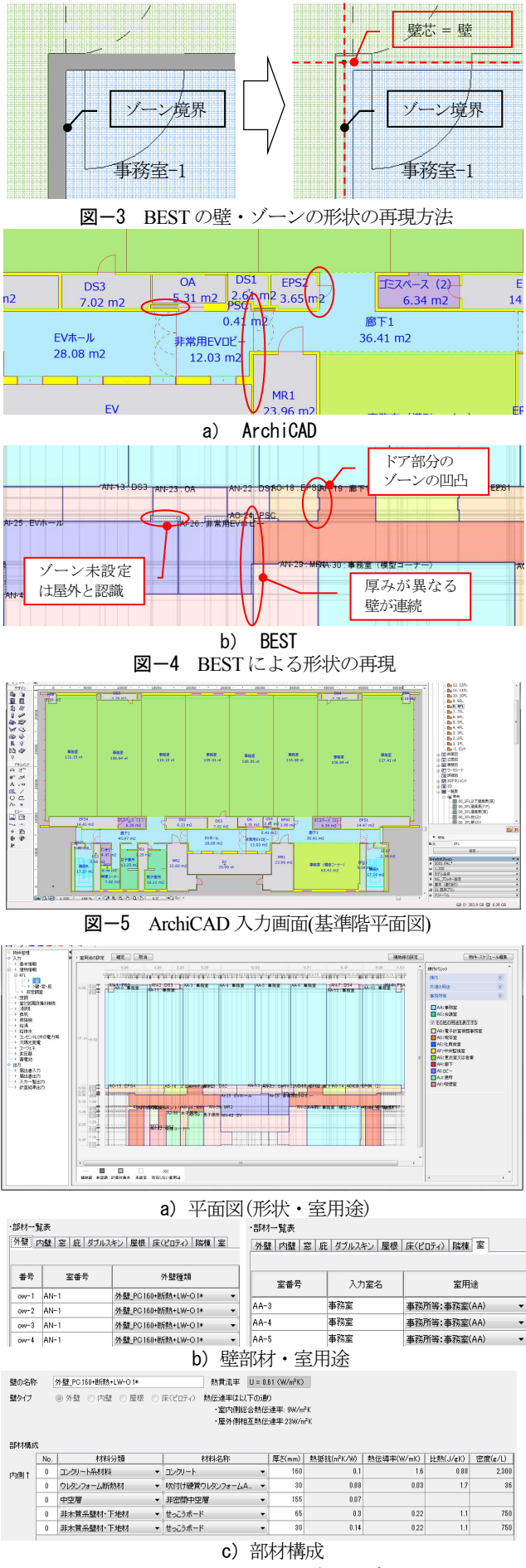

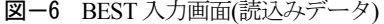

器仕様(熱源:能力、空調機:吹出温度、ファン:風量等)、 ②熱源・空調系統、③制御などが挙げられる。また、フ ァンの静圧やポンプの揚程計算のためには、④機器の位 置関係や長さ情報は必要であるが、厳密な位置情報や機 器形状のデータは不要である。

#### 3.2 設備 IFC の現状と連携方法

設備システムについては、IAI 日本の設備・FM 分科会 にて、日本における設備 IFC データ利用標準がまとめら れている(表-1,2)。熱源・空調系統や制御に関する項目は 未定義であるが、IFC として格納すべき機器の仕様属性 等のルール化が進められており、これにより国内のツー ル間のデータ連携が可能となる。

### 3.3 連携方法の提案

#### (1) 機器仕様

機器仕様については、BEST に必要な情報を表-2 のル ールに従って取得することにより、国内の設備 BIM ソフ トとの連携は可能となる。

#### (2) システム系統と制御

IFC モデル実装ガイド<sup>文</sup>5)では、機器構成の表現方法と して、ポンプや熱源などの複数の機器構成を 1 つの機器 とする方法や、複数の機器を 1 つのシステムとしてグル ープ化する方法、個別の機器の接続関係を表す方法を示 している(図-7)。これらを利用することで系統や制御情 報を表現することが可能である。

#### (3) 空調二次側と室の関係

BEST では、室に配置された吹出口ではなく、これに 繋がる VAV やファン等の情報が必要である。この場合は 吹出口の座標位置から設置室を判断し、この吹出口との 接続関係からこれらの機器を取得する方法が考えられる。

## 4.まとめ

建築 BIM から負荷計算(PAL\*)に必要な情報を取得し、 BEST へ連携する方法を示した。今後は、実務への展開 を想定し、連携が困難な項目に関する対応を検討する。 また、設備 BIM との連携方法について検討を進める予定 である。

#### 【謝辞】

BEST と BIM 連携ツールの開発には、セコム株式会社 IS 研究所の井上 様及びグラフィソフトジャパン㈱の飯田様、松坂様にご協力いただいた。 また、設備 BIM との連携に関して高砂熱学工業株式会社の今野様にこ<br>助言頂いた。ここに感謝の意を表する。 ここに感謝の意を表する。

(一財)建築環境・省エネルギー機構内に設置された産官学連携による環 境負荷削減のための建築物の総合的なエネルギー消費量算出ツール開 発に関する「統合化 WG(石野久彌主査)」の活動成果の一部であり、関 係各位に謝意を表する。

#### 【注釈】

注1 本報では、GRAPHISOFT の ArchiCAD18 を利用した。

注2 国際組織 IAI (International Alliance for Interoperability) が策定した BIM データをやり取りするためのオープンな標準規格

注3 ifcXMLは、データに情報の意味や構造を容易に定義できるという 特徴があるため、建物モデルのような複雑なデータの関係性を示すのに 適している。

注4 会社等の組織、グループを指す。

注5 公益社団法人 空気調和・衛生工学会にて開発された最大熱負荷計

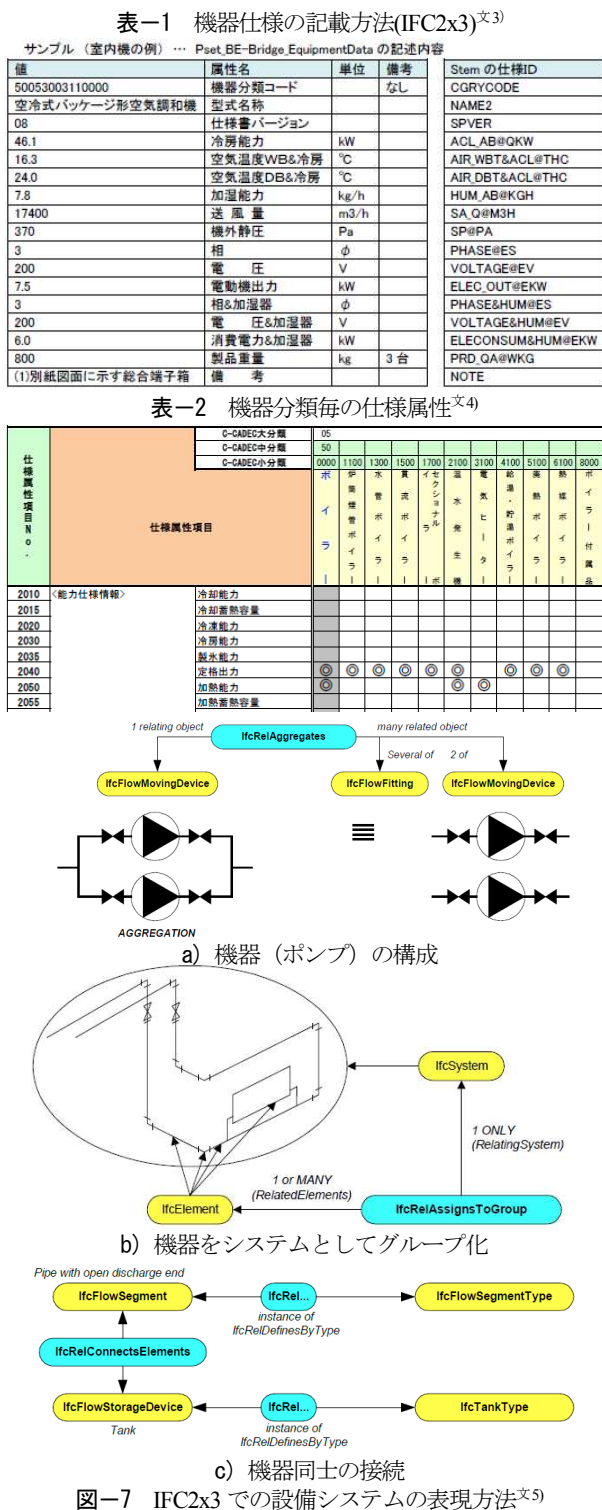

算 プ ロ グ ラ ム に て 使 用 さ れ て い る 物 性 値 デ ー タ http://www.shasej.org/iinkai/haspee/index.html

#### 参 考 文 献

- 1) IFC 2x3 仕様書 building SMART (IAI) 2007 年
- 2) 飯田他, 熱負荷・環境解析のためのBIM 連携ツールの開発 空 調熱負荷との連携手法の検討, 空気調和・衛生工学会大会学術 講演論文集 学術講演梗概集2014 年9 月
- 3) 設備 IFC データ利用標準 Ver. 1.2 一般社団法人 IAI日本設 備・FM 分科会
- 4) 設備機器ライブラリデータ交換仕様 Stem Ver.10.0一般財団 法人 建設業振興基金 設計製造情報化評議会(C-CADEC)
- 5) IFC2X Edition 3 Model Implementation Guide, May 18, 2009